#### THE MOST REALISTIC GRAPHIC ADVENTURE EVER CREATED

Adventure Code Name: Traitors Gate

The Pentagon suspects that one of its directors is planning to steal the world famous British Crown Jewels using classified information and secret blueprints.

As Special Agent Raven, you must infiltrate the heavily guarded Tower of London to locate and replace the Jewels with exact<br>replicas. These specially created replicas have been fitted with sophisticated tracking systems th

- O Nonlinear adventure with more than 1200 different paths. O Exact recreation of the Tower of London environment
- © Cinematic views with 360 degree movement. anc\*
- © More than 100 puzzles and 100 hours of game play.
- *m* " *'M %* t
- The Tower of London guards the most protected treasure in the world.

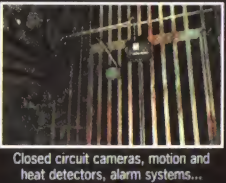

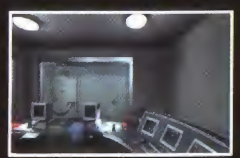

- vV/v No outsider has ever seen the interior of the armored room.

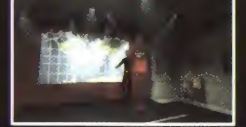

n 500 years no one has been successful in stealing the Crown Jewels.

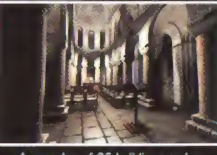

<sup>A</sup> complex of 26 buildings and a possible 1200 paths.

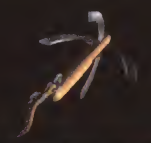

More than 100 objects and tools to add excitement to your mission.

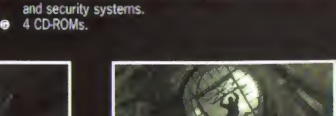

Stunningly realistic 3D graphics.

ŵ

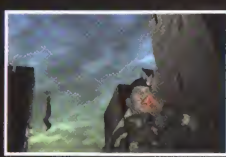

Hundreds of scenes recreated with maximum realism.

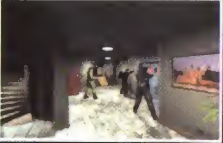

The Tower is guarded by specially trained British soldiers

# Table of contents

**PENTAGON INTERNAL AFFAIRS DEPARTMENT** 

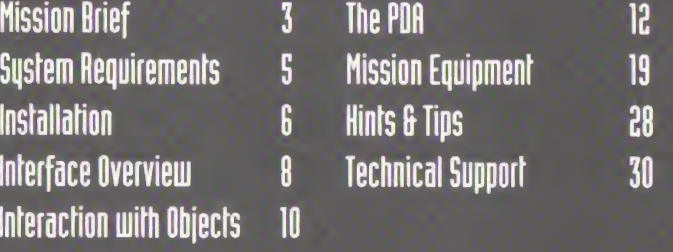

# **Mission Brief...**

® B

**PENTAGON INTERNAL AFFAIRS** DEPARTMENT

The situation is as follows: Major D. 6. Anderson, head of the European desk of ORPHIA. has defected taking with him classified Pentagon files. These files contain detailed blueprints on how to rescue a number of priceless treasures, e.g. in the event of war. He suspect that Anderson will use the information, contained in these files, to steal what is probably the most valuable and most famous treasure in the world, the British Crown Jewels. The Jewels are protected by a multi-million dollar security system at the Tower of London. PIAD. a security department within the Pentagon, has determined that informing the British Government of the situation mould damage the international political balance betmeen our tmo nations. Therefore, it has been decided to solve the problem by launching a covert operation, code-named: Traitors Gate.

*w* ® H

traitors gate $\mathbb T$ 

## ...Mission Brief

#### **PENTAGON INTERNAL AFFAIRS DEPARTMENT**

Haven, your mission is to enter the Tower ahead of an eventual attempt by Major Anderson and replace the threatened Jemels with replicas. These replicas are fitted uith sophisticated tracking systems that will lead us to Anderson and his accomplices. Remember Raven, you cannot leave any evidence behind or, in any other way, make the British suspicious.

If you are captured or killed, we will deny any knowledge of your existence and mission. Inside the Tomer gou have approximatelg twelve hours to smap the threatened Jemels with the replicas and to rendezvous mith gour pick-up team at the Traitors Gate. Refer to gour PDA for more information about the mission.

#### Good luck. Raven!

(c)  $\boxtimes$ 

#### traitors gate'

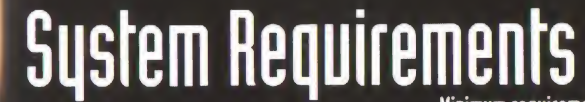

Minimum requirements to run Traitors Gate

#### Windows 95/98

100 HHz Pentium [TGE recommended) 32 MB RAM [64 recommended] 100 MB free hard disk space Ox CO-RON SVGA capable graphics adapter [G5 000 colors at 640x400 pixels]

#### Macintosh

100 MHz PomerPC processor (604 strongly recommended] 32 MB physical RAM [must use virtual memory], [48Mb recommended] 100 NB free hard dish space Ax CO-RON Nonitor capable of thousands of colors

### Installation Windows 95/98

#### To install

1. Quit all other applications and insert the Traitors Gate Disc 1 CD-ROM into your CD-ROM drive. 2. Open your CD-ROM drive and double-clich me file TG Install 3. Follow the on-screen instructions to install the program. 4. If you don't have QuickTime installed, let the installer do it for you.

#### To play

1. Begin at the Windows desktop. 2. Clich the Start button and point to Programs Daydream Software Traitors Gate 3. Select Traitors Gate to start the program.

On the first launch of Traitors Gate you will be asked if you want the game to be run on 'full screen resolution'. Remember, if you turn down the option to have this dialog appear the next time you play Traitors Gate, you can make it appear again by holding the Alt-key down when you launch the game.

#### To remove

1. Begin at the Windows desktop. 2. Click the Start button and point to Programs Daydream Software Uninstall Traitors Gate 3. Select Uninstall Traitors Gate to remove the program [saved games will not be removed]

### Installation Power Macintosh

#### To install

1. Quit all other applications and insert the Traitors Gate Disc 1 CD-ROM into your CD-ROM drive. 2 Open your CD-RBM drive and double-clich me file Traitors Gate Installer. 3. Follow the on-screen instructions to install the program. 4 If you don't have QuickTime installed, double-click me QuickTime Installer and follow me instructions

#### To play

1. Locate and open the folder Traitors Gate on your hard-drive. 2. Double-click me Traitors Gate icon to start the program

On the first launch of Traitors Gate you will be asked if you want the game to be run on 'full screen resolution'. Remember, if you turn down the option to have this dialog appear the next time you play Traitors Gate, you can make it appear again by holding the Command-key down when you launch the game.

To remove

1. Drag the Traitors Gate folder to the trash. 2. Click the Special menu and select Empty trash.

traitors gate $\mathbb{R}$ 

# Interface overview

**ENTAGON INTERNAL AFFAIRS DEPARTMENT** 

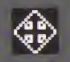

 $\widehat{\mathbb{Z}}$ 

*®* © e

To navigate in Traitors Gate, point to an area on the screen. If you get the panning cursor, drag the pointer to the left and right, up and down. The scene will rotate accordingly. Notice that when you drag the cursor over different areas on the screen without keeping the mouse button pressed, it  $^\dagger$ will sometimes change from the panning cursor to an arrow. When the arrow appears, it indicates that something will happen when you click on that spot. Host of the time you will move in that direction, but sometimes you'll be able to pick an object up. pull a lever or open something.

traitors gate

### Interface overview **Basic navioation**

PENTAGON INTERNAL AFFAIRS DEPARTMENT

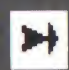

 $\Box$  If you notice that you can no longer pan. there is probably something interesting to interact with in the scene in front of you. When you have finished an interactive scene, sometimes you will be automatically returned to the main scene. On other oc<u>casions, you must click on the green arrows in the right and</u> left edges of the scene to return.

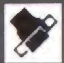

队

You have two inventories placed to the left and right of the PDA. The left inventory contains objects you have picked up in the Tower environment, the right contains mission items belonging to you. To use an item, drag it into the scene or onto the in-game object you want it to interact with. If that object can't **fu** be used in that particular scene or location, it will return to its place in the inventory.

 $\mathscr{E} \oplus \mathfrak{B}$   $\boxtimes$ 

# Interaction with objects

PENTAGON INTERNAL AFFAIRS DEPARTMENT

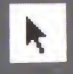

 $\overline{\phantom{\rule{0pt}{1.5pt}}}$  With certain items in your inventories there is a choice of use. When these  $\,$ items are selected a special scene will appear. In this scene you can select  $\,$ an application by cl<u>icking on the selected item [crossbow applications must be</u> dragged onto the crossbow scene from the inventory]. In the upper right corner of the scene you can verify or cancel selected applications.

In most interactive scenes you'll see the standard arrow cursor. It is uiith this cursor you pich items up or interact with objects.

## Interaction with objects

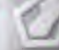

ENTAGON INTERNAL AFFAIRS DEPARTMENT

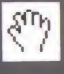

The PDA and the inventories are also operated with this cursor. In some interactive scenes the hand cursor may appear. When this cursor is visible, you can turn the pages of the object in front of you by dragging the cursor left and right in the scene.

traitors gate'

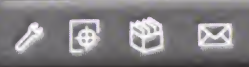

traitors gate

 $\boxtimes$ 

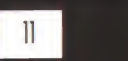

### The PDA [Personal Digital Assistant]

**PENTAGON INTERNAL AFFAIRS DEPARTMENT** 

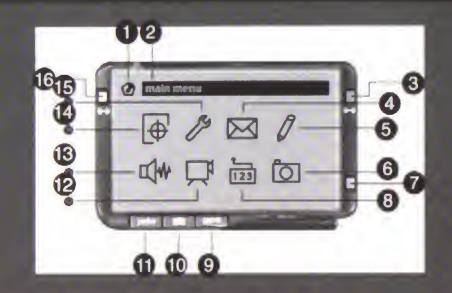

The POD [Personal Digital Assistant] is maybe the most vital item of equipment you have in your possession. It contains, among other things, information about the Touier of London. The Croum Jewels Collection and your mission equipment. These databases can be of great help to you. so fade the time to familiarize yourself uiith the PDA and to read these  $\ell$  databases. Using the PDA is mainly by means of clickable icons.<br> $\ell$   $\oplus$   $\oplus$ 

### The PDA [Personal Digital Assistant]

 $\hat{\bm{\theta}}$ **\»/ PENTAGON INTERNAL AFFAIRS** DEPARTMENT

#### [1] menu [icon] - displays icon for current menu.

[2] menu [text] - displays name of current menu.

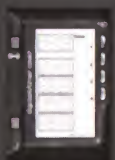

*S* ^ ® E3

[3] timer - the timer can be used to countdown some of your ! mission equipment. The timer also shoms the time you have left to complete your mission.

traitors gate

### The PDA [Personal Digital Assistant]

**PENTAGON INTERNAL AFFAIRS DEPARTMENT** 

[4] e-mail - the linh between you and PIHD. You uilll receive mission information and results from photo analysis through this channel, nail arrival is indicated uiith an audio beep and a flashing red light at the top left of the PDA.

[5] notes - a simple text editor in which you can store personal notes.

[6] system - contains hard facts about your PDA.

/ ^ ® 0

### traitors gate

### The PDA [Personal Digital Assistant]

**PENTAGON INTERNAL AFFAIRS DEPARTMENT** 

[7] game menu - in the game menu you can select to start a new game, load or save a game, quit TG and set sound volume. You cannot access this menu when in an interactive scene [note: the button mill appear red]

[8] decoder - with the hey-code analyser card attached, you can use this menu to crach coded lochs.

[9] gps - the GPS is used for orientation, it is. however, satellite reliant and may experience problems when in signal shadow such as when underground.

### *\** BP ® a

### The PDH [Personal Digital Assistant]

PENTAGON INTERNAL AFFAIRS DEPARTMENT

When accessing the GPS, your position will be centered in the PDA-window. By clicking on the panning cursors gou can explore the map. To re-center the map to gour current position, click the icon in the upper right corner. An option to zoom in and out on the map is also available.

[10] camera - the camera can be used to get information about the objects that gou come across in the scenes. Click the shutter release icon to take a picture. The picture will automatically be sent to PIAD for analysis [check e-mail for result]. Since the PDA camera has a storage limit of only eight pictures, gou mag have to erase some of them to be able to take new pictures.

/ ^ ® <sup>0</sup>

#### traitors gate

### The PDA [Personal Digital Assistant]

*&* PENTAGON INTERNAL AFFAIRE DEPARTMENT

- 01] pda Dutton to access the PDA. Uhen accessing a nem or a loaded game, gou must enter gour mission code name.
- [ID] video mith the scart-adapter attached, gou can use this menu to monitor surveillance camera systems.
- [13] audio mith the audio-sensor attached, gou can use this menu to analyse meak sounds.
- [14] target contains information about the Tomer of London, the Cromn Jemels and the mission background.
- *S &* © H

### The PDA [Personal Digital Assistant]

PENTAGON INTERNAL AFFAIRS DEPARTMENT

[IS] equip - contains information about your mission gadgets. When this menu is activated, you can also receive this information by dragging the items from your right-hand inventory into the PDA window

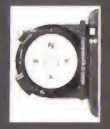

[16] compass - the compass uses the GPS for directions, so it may not work properly when underground. The compass display area also doubles os display for the DLU [Digital Loop Unit], See equip menu for more information on this and your other mission gadgets.

traitors gate"

# Mission equipment

PENTAGON INTERNAL AFFAIRS DEPARTMENT

In this mission you mill he equipped uiith the latest gadgets from PIRD. [You mill find these gadgets in your right-ha<u>nd inventory]</u>. You are already carrying a <u>f</u>ew very useful items at the beginning of your mission, the rest qou mill find in the bachpach that the SEAL team has placed for you in the semers under the Tomer. Here is a brief introduction and explanation of the equipment and gadgets:

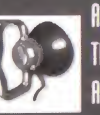

Hudio-sensor

The audio-sensor is an attachment to the PDA that detects weak sounds. Attach sensor to object and activate audio in your PDA to listen and read display.

*f* [^ ® ia

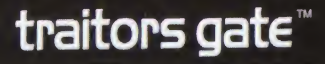

*®* 0 ia

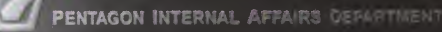

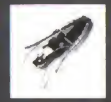

#### Crossbow

 $\mathbb{N}$ 

The crossbow can be used to fire grapples & darts. Arm crossbow with desired application, then aim and fire. [Hhen the crossbow is selected a special scene will appear. Drag desired application [grapple or ice-darts] from invenlorg to that scene, then verify or cancel selected application in the upper right corner. After verification you will return to the main scene with a telescopic view. Double-click [left] mouse button to fire.]

# Mission equipment

PENTAGON INTERNAL AFFAIRS DEPARTMENT

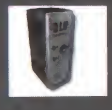

The DLU [Digital Loop Unit] provides you, when activated, with a safe window of 60 seconds under video- surveillance. The loop cycle is displayed in the alternative function of the compass.

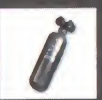

**Gas cylinder** This gas cylinder contains Isoflurane. a powerful hnochout gas.

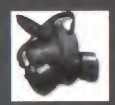

Gas-mash <sup>A</sup> standard issue compact gas-mash.

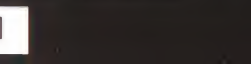

 $\circledast$ 

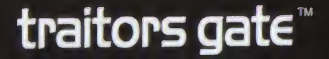

PENTAGON INTERNAL AFFAIRS DEPARTMENT

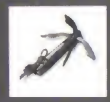

The mini grapple is your climbing aid. This grapple can be launched uiilh The crossbow and is preferably used in combination with the rope-lift when ascending.

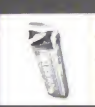

Gum Don't eat it all at once. Sometimes gum has other uses than for fresh **breath!** 

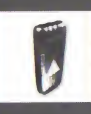

*9* © El

Ice-darts The ice-darts contain a strong tranquilizer and mill quichly melt after impact, leaving no trace.

traitors gats"

# Mission equipment

PENTAGON **INTERNAL** AFFAIRS DEPARTME

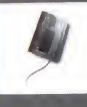

Key-code analyser card The key-code analyser card is an attachment to the PDA. which can be of assistance in circumventing coded door-lochs. Put card into slot and activate decoder in your PDA to crach the code.

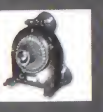

/ i ® <sup>0</sup>

**Key-turn device** The hey-turn device enables remote hey turning. Attach device onto hey. then activate timer.

PENTAGON INTERNAL AFFAIRS DEPARTMENT

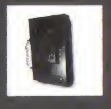

Limpet mine The limpet mine is a small but powerful explosive. Attach to surface, press green button to activate [red to deactivate]. The timer is pre-set to 40 sec.

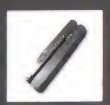

Multi-tool The multi-tool contains both standard and cross-head screwdrivers and a wire-cutter. Push the rivets to select application.

### *®* ® 0

### traitors gate"

# Mission equipment

PENTAGON INTERNAL AFFAIRS DEPARTMENT

[When the multi-tool is selected a special scene will appear. In this scene gou must select desired application bg eliciting on the rivets. Verifg or cancel selected application in the upper right corner. The screwdrivers will be used automatically after verification, but if the wire-cutter is selected, you must also choose which wire is to be cut.]

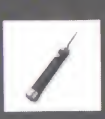

**Pichlock** The picklock is a possible means for opening some lock-types. Insert, then manipulate bach and forth to force the loch.

^ G? ® B

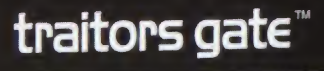

PENTAGON INTERNAL AFFAIRS DEPARTMENT

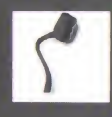

#### Scarf-adapter

The scart-adapter is an attachment to the PDR that enables monitoring of video-surveillance systems. Connect the adapter to appropriate socket and activate video in your PDA to monitor the system.

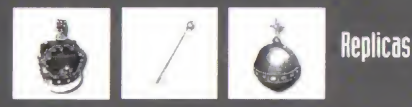

Replicas of the Imperial State Crown, the Sovereign's Sceptre and the Sovereign's Orb. Rll replicas contain a hidden tracking system.

#### *P W* ® H

### traitors gate'

# Mission equipment

PENTAGON INTERNAL AFFAIRS DEPARTMENT

Rope-lift The rope-lift enables the swift ascension of climbing ropes.

# *^4*

*fr* 0? 0 B

Sewer **Hey** The standard Water Authorities sewer key. This key should enable full access to the sewer system under the Tower of London.

# Hints & Tips

- This game is designed to be as realistic as possible, so try to think and act accordingly. Caution and logic will be reuiarded. rashness mag well get gou into trouble.
- Take time to investigate gour surroundings but don't dawdle, the clock is licking. Some objects mill onlg mork with a specific object location in a scene. Be sure to drop them accuratelg onto the desired target object.
- $\bullet$  Listen carefully to the briefing. Your mission code name (which is also your PDA-access code) and the location of gour mission backpack are. among other useful information, contained here.
- Take the time to thoroughly read the mission and target files in the PDB.
- Save gour gome frequently.
- $\bullet$  All found items except those belonging to your mission equipment, will appear in your left-hand inventory.
- Remember that gou can easily access information about gour mission equipment by dragging the items from gour right-hand inventory into the equip menu in the PDH.
- Use gour PDH-camera often. It is advisable to center camera on object of interest.
- $\bullet$  A smart way to keep track of things is to use the notes function in your PDA.
- $\bullet$  If you want to skip the walks, hold the Alt-key [or Command-key] down when you click the mouse button to walk forward.<br>• The tracking devices in the replicas will activate automatically when you exchange the jewels.
- 
- $\bullet$  When the PDA-Camera is activated, the Multitool or the Crossbow cannot be selected.
- The pictures taken milk the PDA-Camera mill not be saved mben gou save <sup>a</sup> game and the pictureslots mill be emptied when you go from one CO to another. All the mail results from the pictures will of course be kept.
- $\bullet$  Documents from the left inventory [found items] cannot be examined in the "game window" while solving a problem
- $\bullet$  The menu "i" in the PDA is not implemented at this moment.

 $29$ 

#### <sup>38</sup> traitors aate"